# Allestimento virtuale della Prima Sala delle Gallerie dell'Accademia di Venezia

#### **Romina Giolo**

*Università Ca' Foscari Venezia*

e Gallerie dell'Accademia di Venezia, nell'ambito della mostra del bicentena-<br>rio: "Canova, Hayez, Cicognara. L'ultima gloria di Venezia" (29 settembre e Gallerie dell'Accademia di Venezia, nell'ambito della mostra del bicentena-2017 - 8 luglio 2018), hanno offerto al pubblico una ricostruzione virtuale 3D della Sala delle pubbliche funzioni, originaria Sala del Capitolo della Scuola della Carità, la prima, e più rappresentativa, sala delle cinque aperte al pubblico nel 1817 nella rinnovata sede accademica.

Questo contributo raccoglie alcune riflessioni sulle scelte comunicative e gli esiti di questo progetto di digital humanities, nato dalla collaborazione tra le Gallerie dell'Accademia e l'Università Ca' Foscari di Venezia<sup>1</sup>.

Il progetto ha come presupposto teorico lo stretto rapporto tra le fonti e il digitale<sup>2</sup>; in questo caso il *virtual tour* è stato reso possibile grazie alla disponibilità di due tipi di fonti, di natura documentaria e iconografica, rispettivamente: l'Elenco degli oggetti di Belle Arti disposti nelle cinque sale apertesi nell'agosto 1817 nella R. Accademia in Venezia, che documenta i 39 dipinti presenti in sala all'epoca della sua apertura e il quadro Esequie della morte di Canova, dipinto da Giuseppe Borsato nel 1824 (Fig. 3), che riproduce, con precisione fotografica, uno spaccato della sala, a pochi anni dalla sua inaugurazione, avvenuta appunto nel 1817<sup>3</sup>.

- 1 Il progetto è stato ideato e coordinato da Giulio Manieri Elia, conservatore delle Gallerie dell'Accademia, che ringrazio anche per aver letto il presente articolo, e Chiara Piva, docente dell'Università Ca' Foscari. La realizzazione tecnica è di Davide Vallotto, gli apparati informativi a cura di Anna Zoccarato e di chi scrive, nell'ambito del master in Digital Humanities dell'Università Ca' Foscari. Il progetto è stato realizzato tra luglio e settembre 2017 e presentato il 28 settembre 2017 alle Gallerie dell'Accademia in occasione dell'inaugurazione della mostra Canova, Hayez, Cicognara. L'ultima gloria di Venezia, <http://www.mostrabicentenariogallerie.it/canova-hayezcicognara/>. L'applicazione è fruibile dal pubblico in visita al museo o alla mostra.
- Sull'argomento si veda Maria Beatrice Failla Antonella Gioli Chiara Piva, Il progetto "La vita delle opere: dalle fonti al digitale" per la comunicazione della storia conservativa nei musei, in: Comunicare il museo oggi. Atti del convegno internazionale, Roma, 18-19 febbraio 2016, a cura di L. Branchesi, V. Curzi, N. Mandarano, Milano: Skira, 2016, p. 363-366.
- <sup>3</sup> Per un approfondimento sull'allestimento originario si rimanda a Giulio Manieri Elia, «Un salone immenso di grandissime opere antiche di pennello». La Sala delle pubbliche funzioni nell'Accademia di Venezia e il suo primo assetto espositivo, in Canova, Hayez, Cicognara. L'ultima gloria di Venezia, a cura di F. Mazzocca, P. Marini, R. De Feo, Venezia: Marsilio, 2017, p. 84-95.

# **Progetti**

Sulla base di queste testimonianze si è potuto ricostruire, grazie all'applicativo Panotour<sup>4</sup>, l'allestimento originario della sala così come poteva vederla il visitatore del primo Ottocento. Il visitatore della mostra, invece, può "toccare con mano" la trasformazione che ha subito questo spazio, a seguito degli interventi architettonici successivi, che ne hanno determinato l'aspetto odierno (rispettivamente Fig. 1 e Fig. 2).

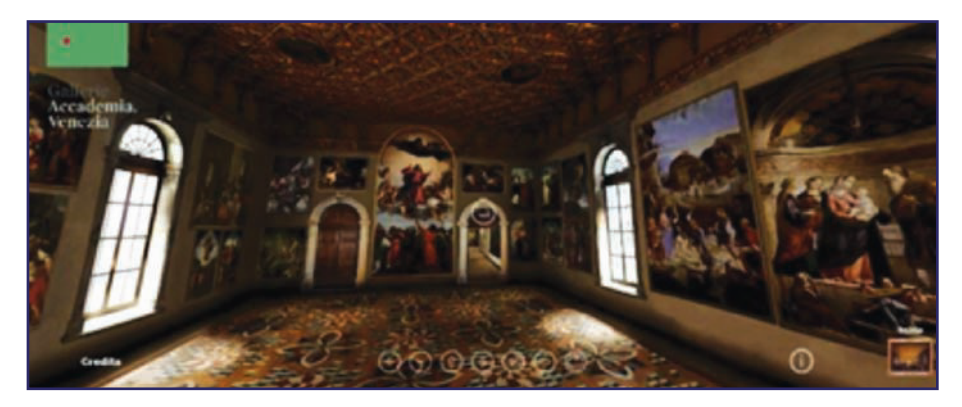

Figura 1. Allestimento della "Prima sala" nel 1817

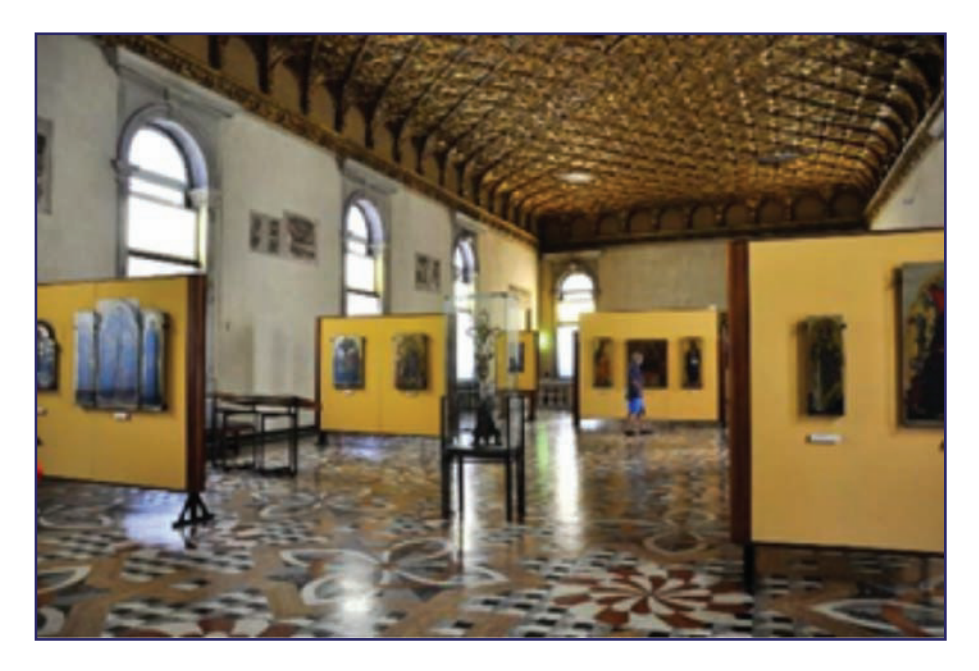

Figura 2. Allestimento della "Prima sala" oggi

<sup>4</sup> Per altri esempi di virtual tour con l'utilizzo di Panotour: Bode Museum di Berlino <http://bode360.smb.museum/>; Museo di Casa Martelli a Firenze <http://www.polomuseale.firenze.it/musei/visita/casamartelli/tour.html>; Cattedrale di San Lorenzo a Perugia <http://diocesi.perugia.it/vtours/cattedralesanlorenzo/index.html>.

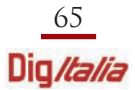

## **Progetti**

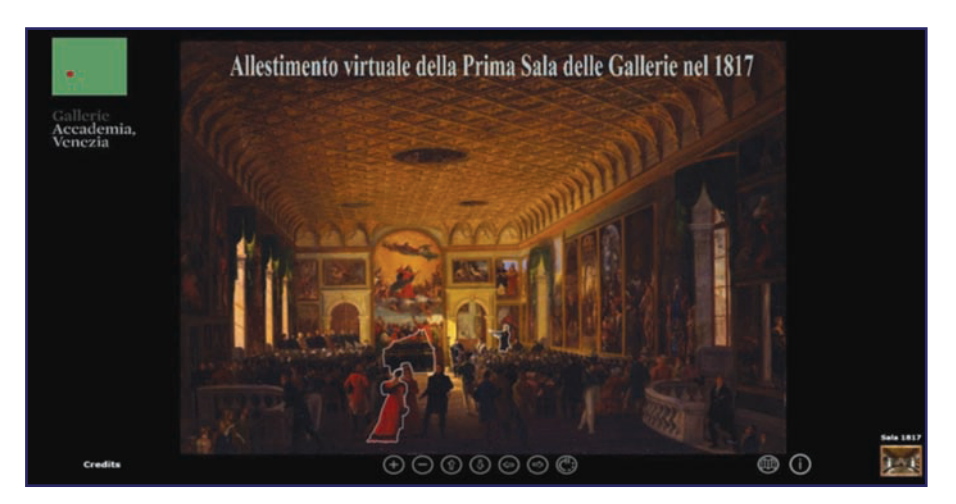

Figura 3. Immagine del quadro "Esequie della morte di Canova" all'inizio del virtual tour

Lo storyboard<sup>5</sup> dell'applicazione digitale si articola attorno all'immagine del quadro di Borsato, che il pubblico può oltretutto vedere esposto nella mostra. Il tour apre infatti con l'immagine 2D del dipinto (Fig. 3), una sorta di preview bidimensionale di quello che sarà il percorso navigabile a 360 gradi. Il passaggio dal modello bidimensionale a quello tridimensionale viene accompagnato da una voce recitante che, da una parte, sottolinea - con le parole di Leopoldo Cicognara, allora Presidente delle Gallerie - il prestigio del salone «il piu' bello che sia in Europa»<sup>6</sup> e dall'altra invita l'utente a scoprirlo nella sua resa virtuale.

Iniziato il tour, lo spettatore può esplorare, attraverso l'utilizzo di un mouse e di una barra di icone di navigazione, i 39 dipinti della pittura veneziana del '500 esposti in sala, i tondi del soffitto ligneo e i particolari del pavimento. Se lo desidera, ha la possibilità di approfondire la conoscenza di ciascun dipinto aprendo una scheda che contiene informazioni di base (autore, titolo dell'opera, data, tecnica, dimensioni, ubicazione attuale) e informazioni di dettaglio, una descrizione del soggetto e un accenno alle vicende conservative. Attraverso una specifica icona può inoltre visualizzare, su una mappa, la sala o il luogo (se diverso dalle Gallerie) che attualmente ospita l'opera. Questa opzione è stata data, infatti, anche quando l'opera è conservata in un altro istituto museale o chiesa di Venezia e Veneto (di cui viene riprodotta un'immagine). L'intento dell'applicazione digitale è infatti anche quello di incuriosire e stimolare il visitatore ad accostarsi all'opera reale<sup>7</sup>.

- <sup>5</sup> Per strutturare nel dettaglio la sequenza narrativa dello storyboard ci si è avvalsi di un template in formato Word liberamente disponibile in rete.
- 6 La voce recitante riporta le parole che Leopoldo Cicognara scrive all'amico Antonio Canova in riferimento alla Sala: «Quando verrete a Venezia vedrete un salone immenso di grandissime opere antiche di pennello della nostra scuola che vi farà stordire, e ardisco di crederlo il più bello che sia in Europa», in: Edizione Nazionale delle opere di Antonio Canova, Epistolario 1816-1817, a cura di H. Honour, P. Mariuz, Roma: Salerno, 2003, v. 18.2, p. 839, n. 741.
- <sup>7</sup> Sulla riflessione reale-digitale si veda Chiara Piva, *La app "La vita delle opere" per le Gallerie*

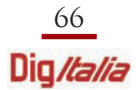

## **Progetti**

Nell'articolare le informazioni su più livelli di approfondimento, si è ritenuto di arricchire ulteriormente i contenuti creando alcuni focus d'attenzione su elementi ritenuti di interesse nelle opere più rappresentative. Una linea di contorno brillante o un'icona specifica evidenzia, in questi casi, alcuni dettagli dei dipinti: uno sfondo paesaggistico, un'architettura, un personaggio; ad essi è stata poi associata un'informazione contestuale, rappresentata per lo più da un'immagine, sia essa un'incisione, uno schizzo preparatorio, un'immagine di altre opere d'arte ecc. accompagnata da brevi testi descrittivi (Fig. 4 ).

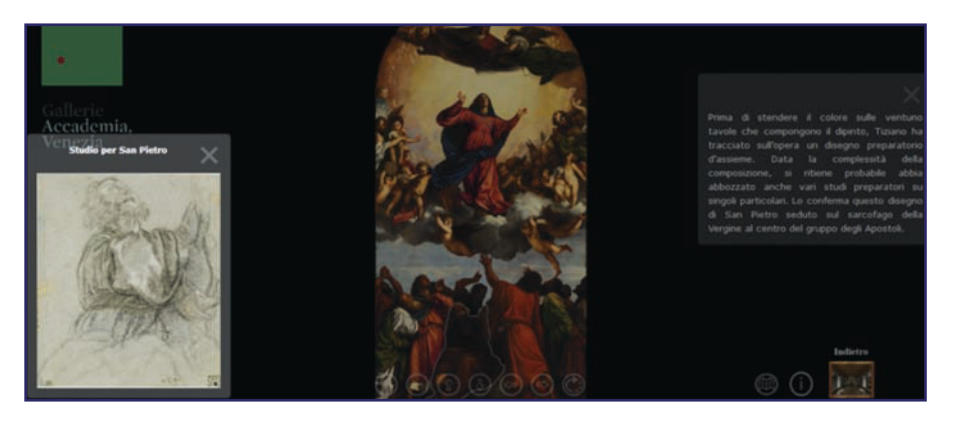

Figura 4. Informazione contestuale collegata all'immagine de "L'Assunta" di Tiziano: testo e disegno preparatorio

La scelta di privilegiare l'informazione visiva rispetto a quella testuale è stata fatta nell'ottica di mantenere viva l'attenzione del pubblico, nella consapevolezza che apparati informativi troppo articolati rischiano di appesantire il percorso esplorativo<sup>8</sup>.

I particolari scelti, inoltre, non sono necessariamente riferiti ai protagonisti della raffigurazione; anzi spesso si tratta di particolari apparentemente secondari (un arbusto, il copricapo di un personaggio, una firma autografa) che si prestano però alla presentazione di contenuti divulgativi, pur supportati scientificamente.

Questa struttura narrativa incentiva l'utente a muoversi all'interno dell'ambiente virtuale in modo non lineare o sequenziale; lasciandolo libero di decidere su quali dettagli puntare l'attenzione, stimolandolo al contempo ad approfondire cosa si

dell'Accademia di Venezia, in: Comunicare il museo oggi, cit., p. 388.

<sup>8</sup> Sui comportamenti dei fruitori dei *tool* virtuali si veda Ibrahim Nazrita – Mohamad Ali Nazlena – Mohd Yatim Noor Faezah, Factors facilitating cultural learning in virtual architectural heritage environments: end user perspective, «ACM Journal on computing and cultural heritage», 2 (march 2015), p. 1-20, <https://dl.acm.org/citation.cfm?id=2660776>.

Informazione contestuale su supporto audio è invece stata la scelta dell'equipe che ha realizzato il modello 3D del teatro romano di Byblos, come descritto in Georges Younes, Virtual and augmented reality for rich interaction with cultural heritage sites: a case study from the roman theater at Byblos,

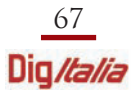

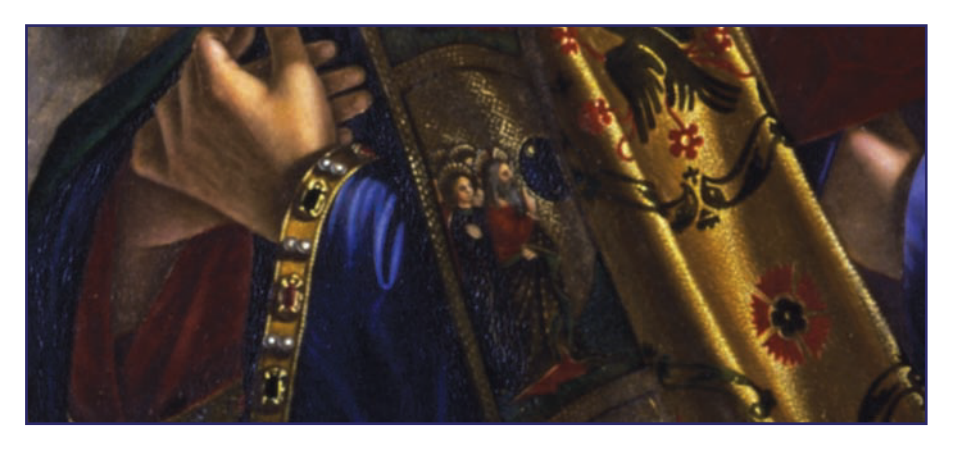

Figura 5. Vittore Carpaccio. Presentazione di Gesù al tempio. Particolare ad alta risoluzione

cela dietro al dettaglio<sup>s</sup>. In questo egli è sicuramente agevolato dalle potenzialità dell'applicativo che consente di utilizzare le funzioni di zoom per visualizzare i dettagli, senza perderne l'alta risoluzione (Fig. 5).

L'impianto comunicativo qui delineato presuppone una stretta integrazione tra immagine e testo digitali. Per le sezioni testuali, in particolare, una scelta di fondo coerente con gli obiettivi del virtual tour è stato l'utilizzo di un linguaggio non specialistico, che punta - in ultima analisi - più a coinvolgere e intrattenere il pubblico che a fornire informazioni tecniche o didascaliche sui contenuti<sup>10</sup>. Da queste premesse appare chiaro che il target cui abbiamo pensato nella redazione degli apparati è costituito principalmente dai cosiddetti curiosity-driven visitors, coloro

«Digital application in archaeology and cultural heritage», 5 (2017), p. 1-9. Soluzione interessante ma poco praticabile nel caso Gallerie dell'Accademia data l'ubicazione dell'applicazione all'interno di una delle sale espositive.

- $^{\circ}\;$  La libertà di interazione dell'utente nell'utilizzo delle applicazioni digitali è uno dei fattori che, tra l'altro, favorisce nel pubblico adulto l'apprendimento dei contenuti offerti. Sull'argomento, si veda Ibrahim Nazrit, Factors facilitating cultural learning, cit., p. 11; Marco Orlandi – Simone Zambruno – Antonino Vazzana, Tecnologia, Beni Culturali e Turismo: i Tour Virtuali (Virtual Tours) come strumento per una corretta comunicazione dei Beni Culturali, «Ricerca e Futuro», 34 (febbraio 2014), <http://storiaefuturo.eu/tecnologia-beni-culturali-e-turismo-tour-virtuali-virtual-tours-come-strumento-per-una-corretta-comunicazione-dei-beni-culturali/>. Il modello di navigazione proposto dal nostro virtual tour è quello che Rusillo definisce il "narrative model": «[...] offers a type of navigation halfway between freedom and restriction. Users are accompanied in their navigation, paths are suggested but there is a certain freedom to modify behaviour», in Santos M. Mateos-Rusillo – Arnau Gifreu-Castells, Museums and online exhibitions: a model for analysing and charting existing types, «Museum Management and Curatorship», 32 (2017), n. 1, p. 40-49.
- <sup>10</sup> Un punto di forza in questo senso è rappresentato dalla composizione "mista" del gruppo di lavoro, formato da storici dell'arte e non. Gli apparati informativi, infatti, sono stati elaborati da persone che - pur con una formazione universitaria in ambito storico artistico - non sono addetti ai lavori in senso stretto.

che quindi cercano nella visita alla mostra un'occasione per appagare una curiosità appunto, un interesse personale verso le collezioni. Il tool digitale può dunque rappresentare, per il museo, un valido strumento di *public engagement*<sup>11</sup>, in un contesto - come quello veneziano – caratterizzato da una forte presenza turistica all'interno delle istituzioni museali.

L'ultima consultazione dei siti web è avvenuta nel mese di giugno 2018.

<sup>&</sup>lt;sup>11</sup> Alcuni dati sui comportamenti dei visitatori delle Gallerie dell'Accademia vengono forniti da C. Piva, La app "la vita delle opere", cit., p. 390-91. Sul concetto di public engagement: Peter Samis – Mimi Michaelson, Creating the visitor-centered museum, New York: Routledge, 2017, p. 4-6.